## **3D-Modul Bracket-Adapt**

Das Modul Bracket Adapt ermöglicht die Individualisierung der Bracketbasen. Die für dieses Modul verwendbaren Brackets sind aus rechtlichen Gründen auf die Auswahl eingeschränkt, die auch als Modell exportiert werden darf.

Alle sichtbaren Brackets werden in der Basisunterseite so verändert, dass diese exakt an der Zahnoberfläche anliegt. Dabei ist es erforderlich, dass das Bracket in der Planung zumindest auf den Abstand von der Oberfläche eingestellt wird, der im Panel "Berechnung" als zusätzlicher Zwischenraum gewählt wird.

Optional kann die neue Unterseite der Brackets mit der Zahnnummer und zusätzlichen Strukturen versehen werden. Auf beide Konstruktionen hat die Qualitätsstufe, das "Detail", der Unterseite starken Einfluss.

Weiterhin können alle Brackets auf einer virtuellen Druckplatte aufgereiht werden, die in der gegebenen Raumrichtung liegt und die gegebenen Abmaße hat. Gegebenenfalls werden mehrere Druckplatten angelegt, sollte der Platz auf einer nicht ausreichen. Die Seite der Brackets, die auf der Platte nach unten zeigen soll, kann ebenfalls geändert werden. Die als einzelne Objekte angelegten Druckplatten oder Einzelbrackets können wie gewohnt über die Objektliste exportiert werden.

From: <https://www.onyxwiki.net/> - **[OnyxCeph³™ Wiki]**

Permanent link: **[https://www.onyxwiki.net/doku.php?id=workflow\\_0014](https://www.onyxwiki.net/doku.php?id=workflow_0014)**

Last update: **2016/01/22 08:53**

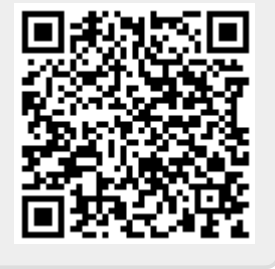